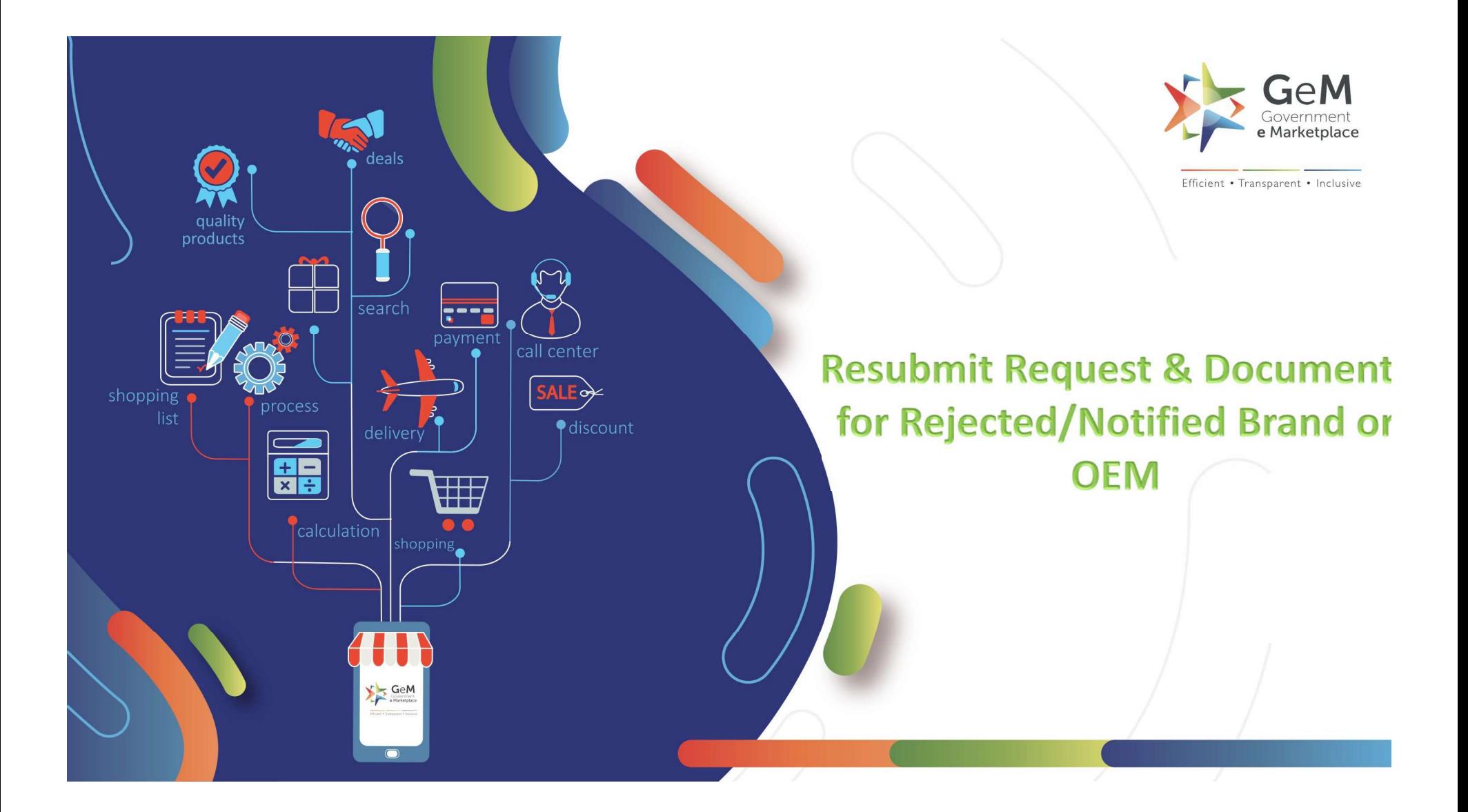

### **Overview**

Overview<br>In case the uploaded brand/OEM request is missing any<br>document or require further details from the Seller, the<br>Brand Approval team reverts back with "Notification" Overview<br>
1994 Control Control Control Control Control Control Control Control Control Control Control Control Control<br>
1997 Control Control Control Control Control Control Control Control Control Control Control Control C Overview<br>
In case the uploaded brand/OEM request is missing any<br>
document or require further details from the Seller, the<br>
Brand Approval team reverts back with "Notification"<br>
explaining the next steps in process to get t Overview<br>
In case the uploaded brand/OEM request is missing any<br>
document or require further details from the Seller, the<br>
Brand Approval team reverts back with "Notification"<br>
explaining the next steps in process to get t Overview<br>
In case the uploaded brand/OEM request is missing any<br>
document or require further details from the Seller, the<br>
Brand Approval team reverts back with "Notification"<br>
explaining the next steps in process to get t In case the uploaded brand/OEM request is missing any<br>document or require further details from the Seller, the<br>Brand Approval team reverts back with "Notification"<br>explaining the next steps in process to get the approval.<br>

# To check Brand OEM request, click on "More" and select 'Brand OEM Request'

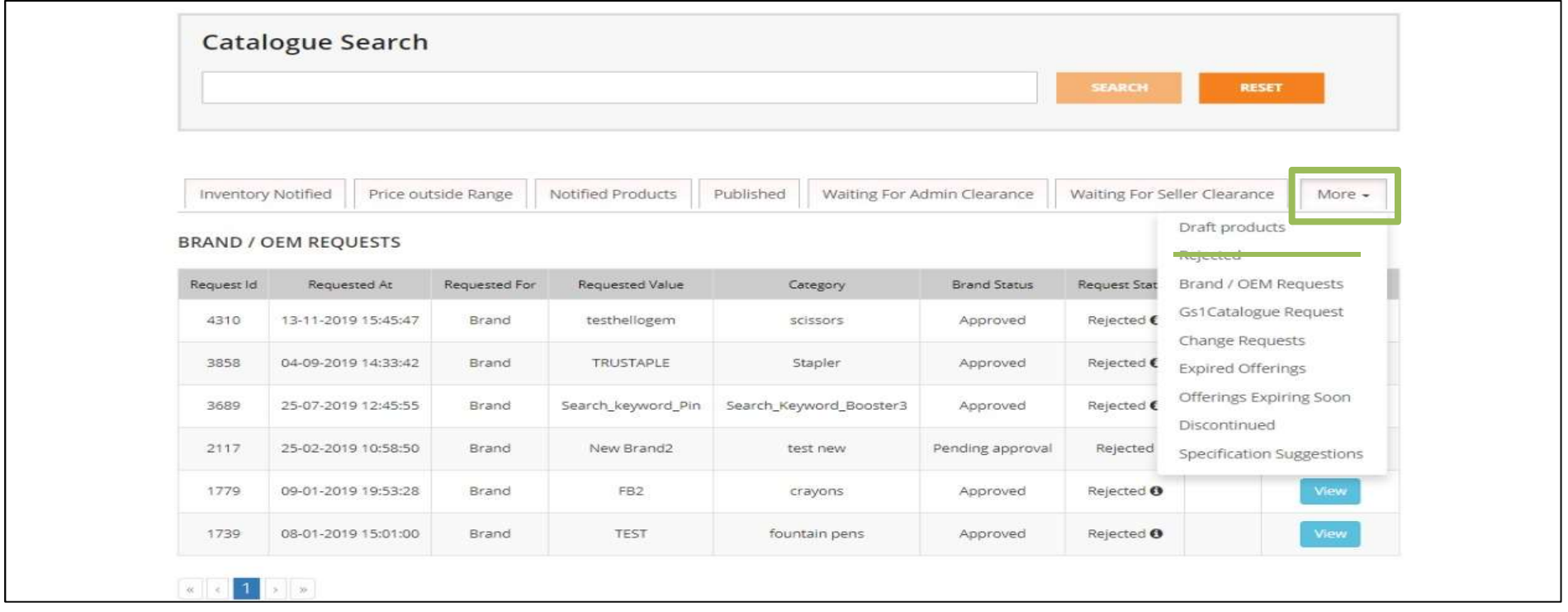

Seller can request for brand and OEM from his OEM panel by searching the category and then creating a request for a new brand or he can select the existing brand and apply as an OEM request.

Once the request is made seller can view the status in his notification tab under BRAND / OEM REQUESTS tab

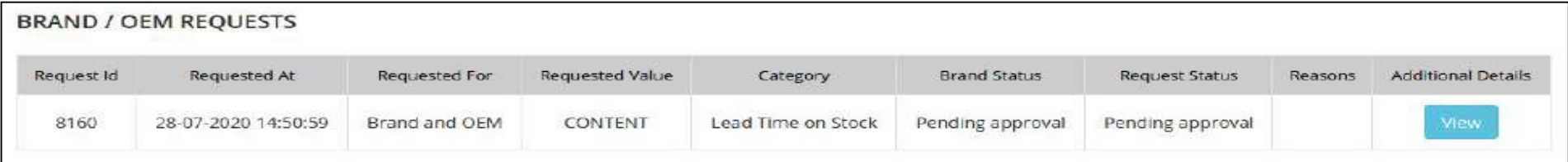

Here, the request is pending with admin. Admin can either reject the request, approve the request or request any additional details

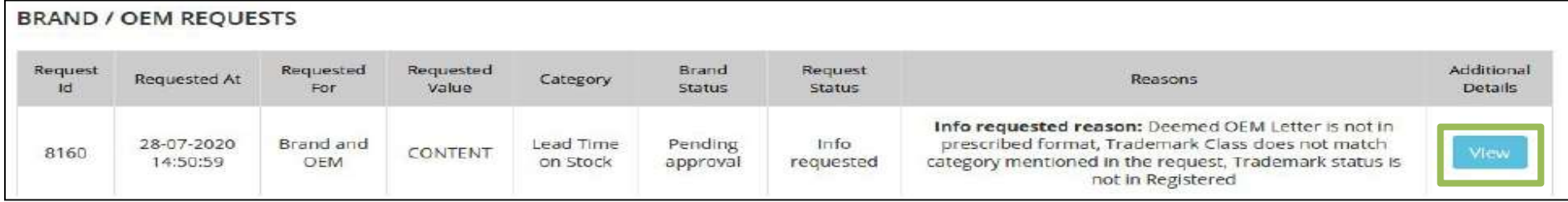

# The seller can click on 'View' and resubmit the request again as per the comments mentioned

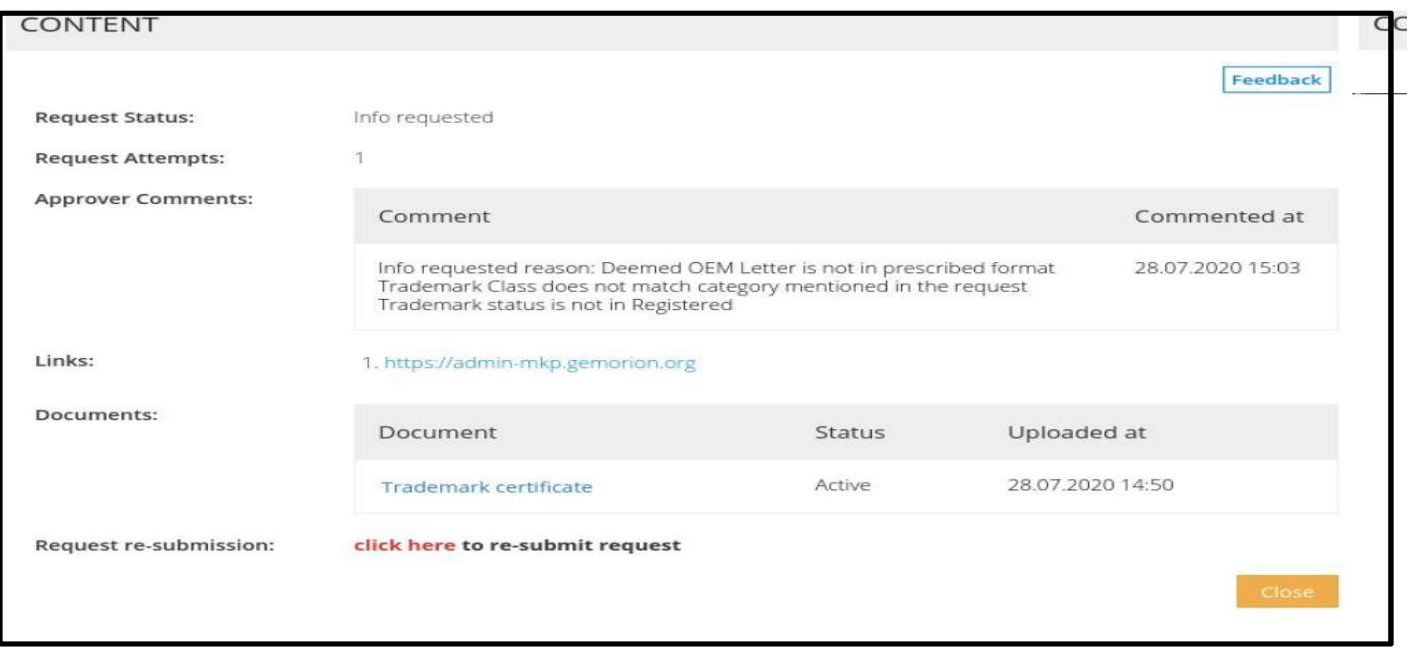

The seller will have 3 attempts to resubmit the request. If, even on the 3rd attempt seller is not able to provide correct documents then the seller's request will be considered rejected.

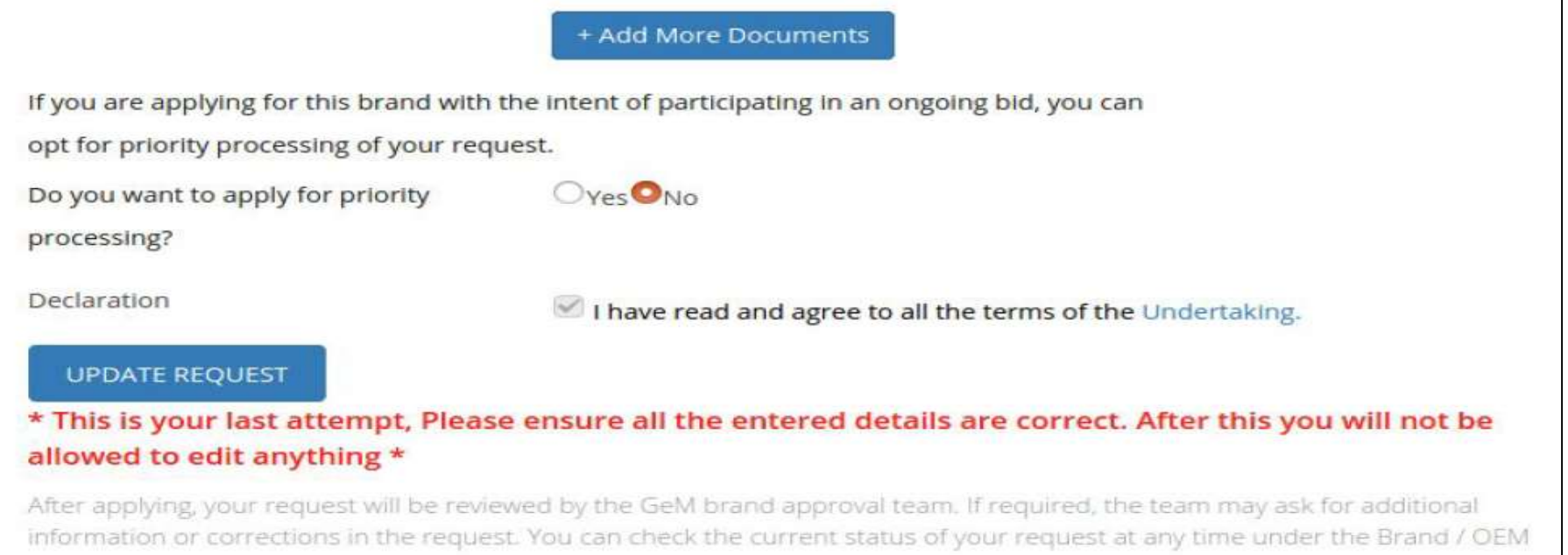

#### (Seller can view attempt count before submitting the documents in a message that pops up mentioning the count of the attempt)

### If admin rejects the request of the seller then particular seller request will be rejected and they will not be able to request again for that brand

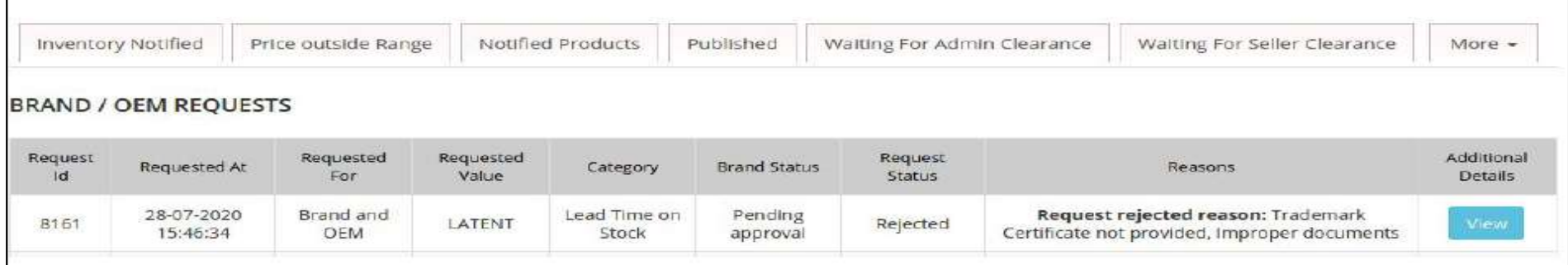

# Now, if the seller tries to apply for OEM for brand, he will not be allowed to proceed

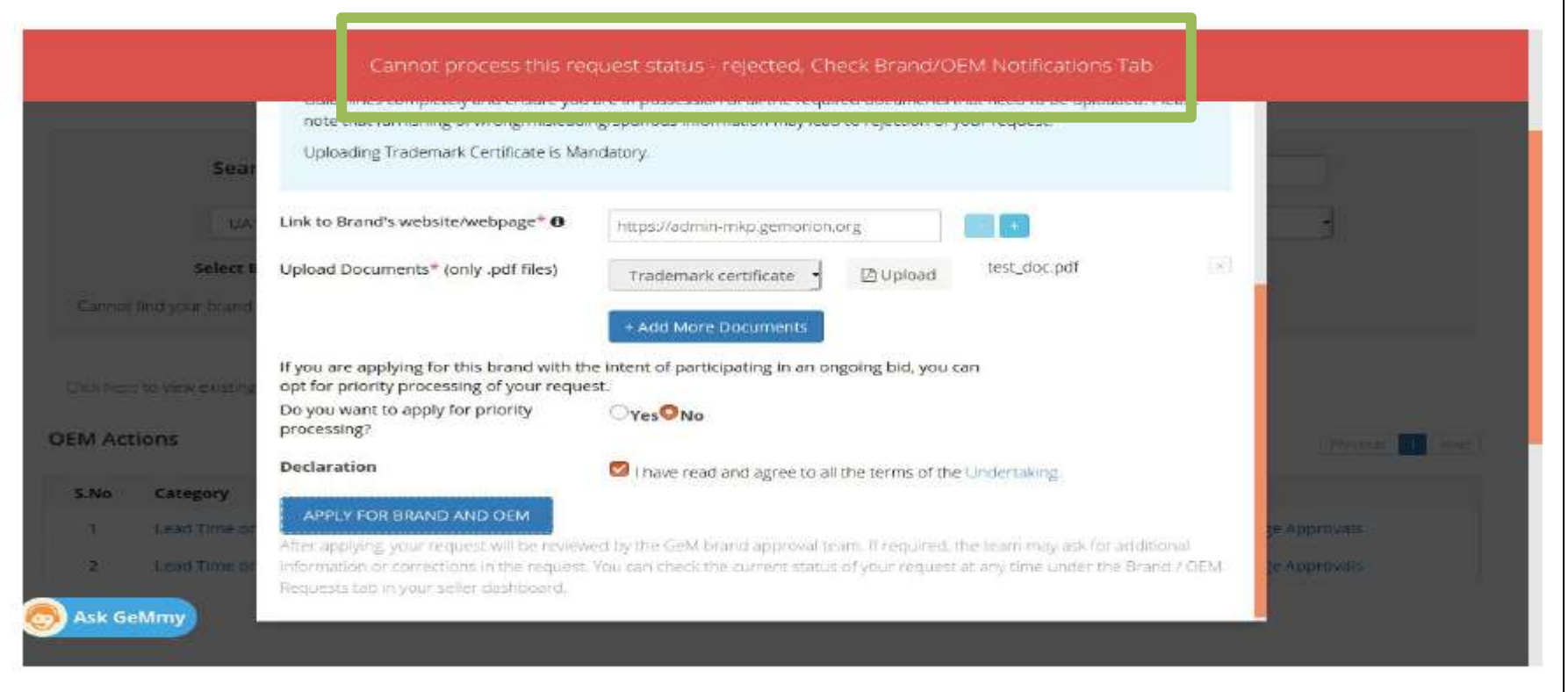

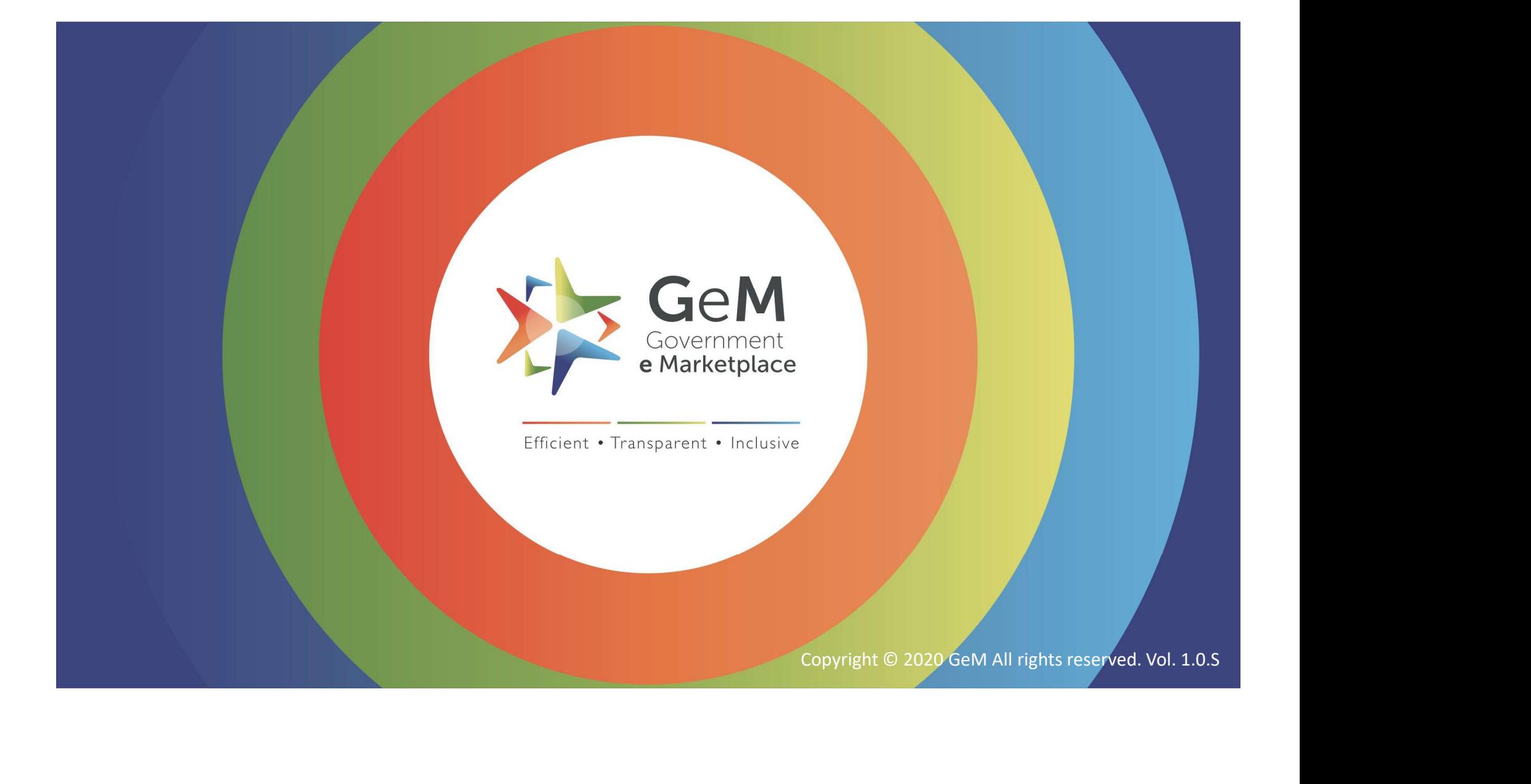